# AccountTeams Object v5

Last Modified on 11/14/2017 11:17 am EST |

The following API calls are currently available for the AccountTeams object:

- GET LIST
- **GET ACCOUNTTEAMS**
- **CREATE ACCOUNTTEAMS**
- UPDATE ACCOUNTTEAMS
- DELETE ACCOUNTTEAMS

**GET LIST**- Get a list of all teams in your account.

https://restapi.surveygizmo.com/v5/accountteams

*Note: Get requests will cache for 60 seconds. If you make repeated API get requests that are identical, the return will be cached and will thus return identical results.*

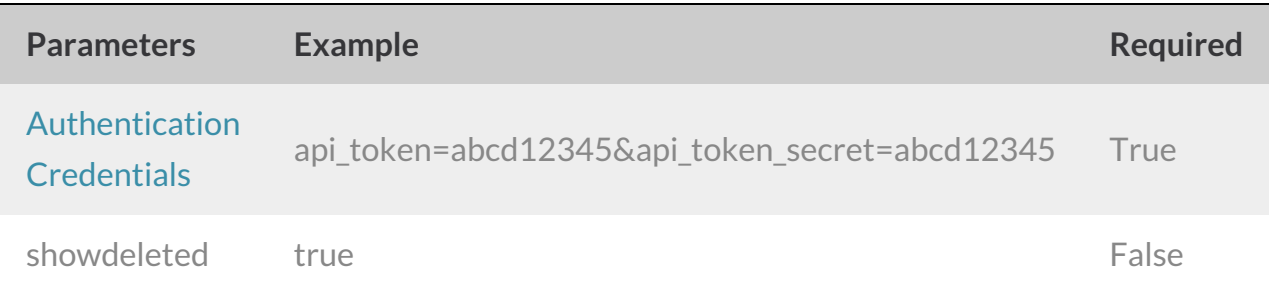

Response Example (.debug format):

```
Array
([result_ok] => 1
[total count] => 3
 [page] => 1
 [total pages] \Rightarrow 1
 [results_per_page] => 3
 [data] => Array
 \left([0] => Array
 ([id] => 389746
 [team_name] => Everyone
[description] =>
 [default role] =>
 [status] => Active
 \left( \right)[1] => Array
 (id] \Rightarrow 389747[team name] => Team 1
 [description] =>
 [default role] =>
 [status] => Active
 )
 [2] => Array
 ([d] => 453837
 [team name] => Team 2
[description] =>
[default_role] =>
[status] => Active
 )
)
)
```
**GET ACCOUNTTEAMS** - Get information about a specific team in your account.

https://restapi.surveygizmo.com/v5/accountteams/389747

*Note: Get requests will cache for 60 seconds. If you make repeated API get requests that are identical, the return will be cached and will thus return identical results.*

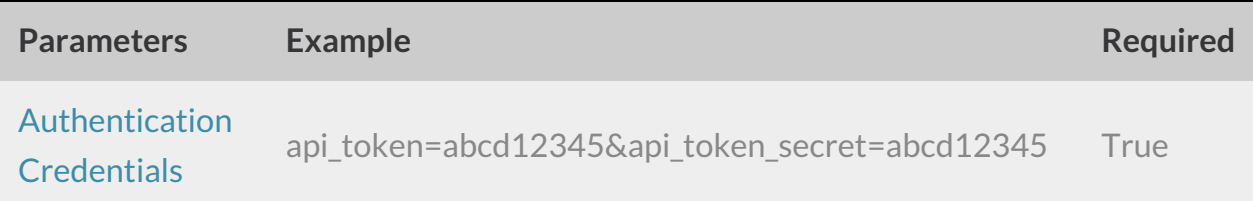

Response Example (.debug format):

```
Array
\left([result_ok] => 1
 [count] \Rightarrow 1[page] \Rightarrow 1[results_per_page] => 1
 [data] => Array
 ([id] => 235681
 [team name] => Reporting
 [description] => members have access to reporting only
 [default role] => 0
 [status] => Active
 )
)
```
#### **CREATE ACCOUNTTEAM** - Create a new team in your account.

https://restapi.surveygizmo.com/v5/accountteams? method=PUT&team\_name=team3

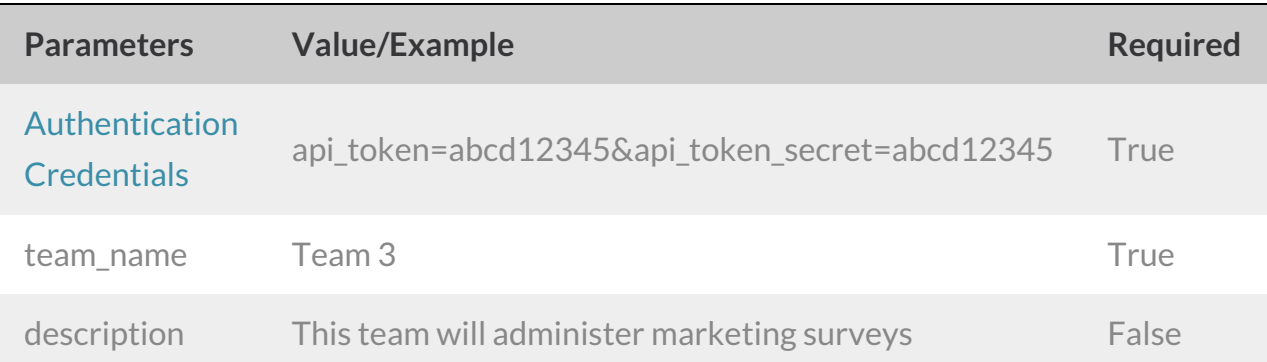

### Response Example (.debug format):

```
Array
([result ok] => 1
[data] => Array
 ([id] => 498288
 [team_name] => team3
[description] =>
[default_role] =>
[status] => Active
 )
(
```
#### **UPDATE ACCOUNTTEAMS** - Update team information.

https://restapi.surveygizmo.com/v5/accountteams/123456?\_method=POST

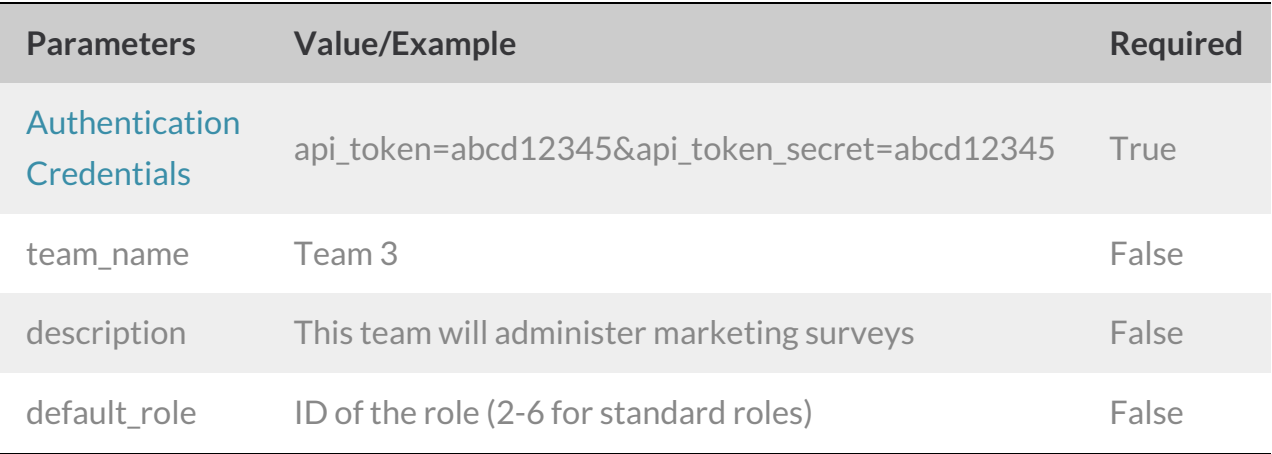

#### Example Response (.debug format)

```
Array
([result_ok] \Rightarrow 1\lceil \text{data} \rceil \Rightarrow \text{Array}([id] => 498288
 [team name] \Rightarrow Team 5
 [description] =>
 [default role] => 5167
 [status] => Active
 )
)
```
## **DELETE ACCOUNTTEAMS** - Delete specified team.

https://restapi.surveygizmo.com/v5/accountteams/123456? method=DELETE

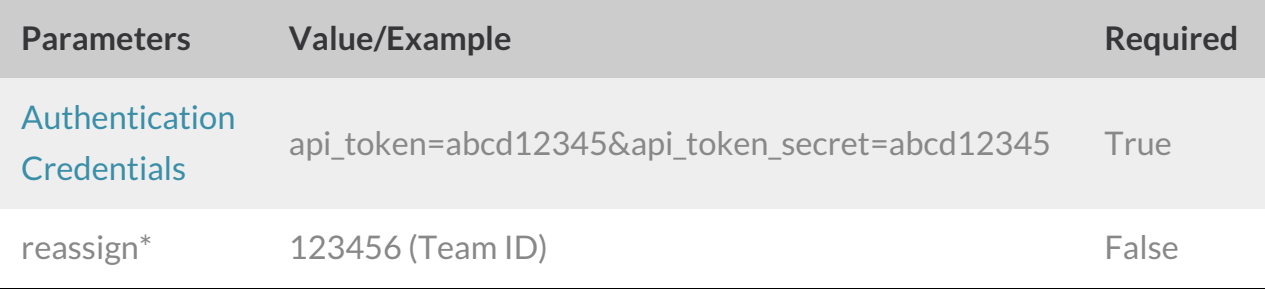

\*Use the **reassign** parameter to assign surveys to another team in your account when deleting a team. If no team is specified as the reassign team, SurveyGizmo will search for an availble team to place the surveys into.

Response Example (.debug format):

```
Array
([result\_ok] = 1[data] => Array
([id] => 236114
[team_name] => NewTeamName
[description] =>
[default_role] =>
[status] => Deleted
)
)
```